## UPDATE – DNA for AGS

**By Martin Brady, AGS Member**

## **Am I My Brothers' DNA Keeper?**

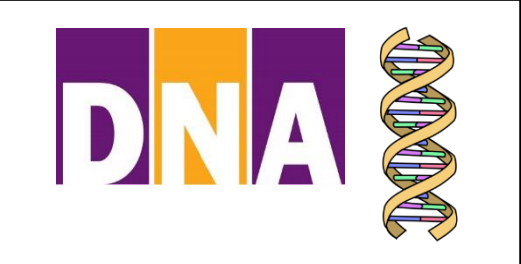

It is amazing how many ways we have for examining our DNA. I have purchased DNA kits for my siblings who are for the most part not interested in genealogy. I then got their permission to manage their data so I could examine their matches. Of note: at 20cM and above, my older brother has 908 DNA matches on Ancestry, my younger brother has 837 matches and I have 654 matches. While many of these people are the same, my siblings have far more matches than I. For the matches that are the same, there is often a big difference in the amount of shared DNA. For example, one brother shares 129 cM with a cousin that does not appear on my match list. Another cousin shares 157 cM with my brother and 13 cM with me. I might have ignored a 13cM match, but considering my brothers' lists gives me a sense that these DNA matches are closer than I thought and worth investigation. I have put all of our DNA matches in a spreadsheet for easier review.

I was happy with my brothers' results on Ancestry, so I bought them 23andMe and MyHeritage kits (on sale of course). They have received emails from DNA matches who are in my tree, but not on my DNA Relatives list. So, I am able to corroborate my tree information with people that don't match me. I am also having fun using the Advanced DNA Comparison feature on 23andMe. This feature allows me to examine the shared DNA segment data of any two people (or up to five) in my DNA Relatives list. It is my next goal to use my siblings' DNA to assemble a profile for my grandparents who are long gone.

I have also discovered a way to look at DNA matches that some of you may not be familiar

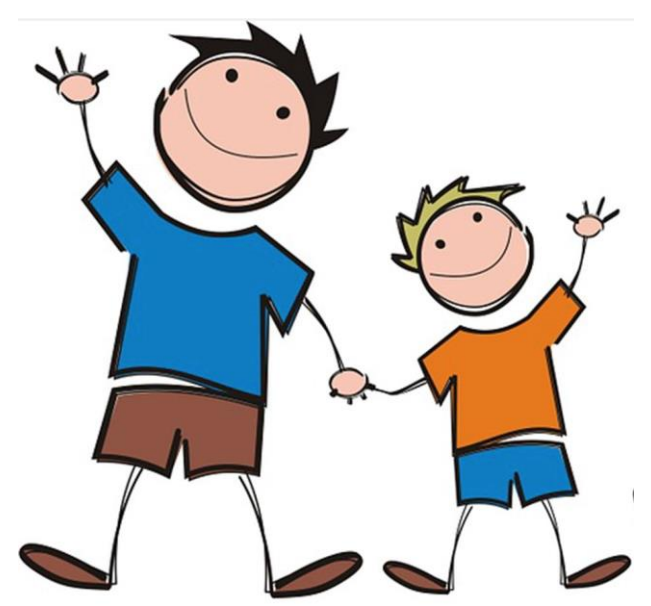

with. From the Home page on Ancestry, you can click on the "DNA" menu button and then click on the "Your DNA Results Summary" dropdown button. From there you can click on the "View All DNA Matches" button. You are given a number of filters at the top of the page to sort your match data. Lark Robart gave an excellent presentation on this list of filters in November, so I decided to try the "Common Ancestors" button.

I have 51 matches listed there. I did not recognize many of these people. When you click on the match name, the match's tree is displayed on the right and the suggested common ancestors on the left. When you click on the "View Relationship" text, you are brought to a suggested

relationship chart. When you click on the DNA match's tiles, on the righthand side, you can see a list of trees to explore. In those trees I found the baptismal record for my 2X great grandfather in County Cork and other important documents that were discovered by distant relatives. The suggested connections flow from the trees that you and your matches maintain on Ancestry, so it is important to keep those trees as deep and wide as you can.